## **BAB IV HASIL DAN PEMBAHASAN**

## **4.1 Hasil Penyajian Data dan Implementasi**

Pada bab ini akan di jelaskan hasil penelitian tentang mengklasifikasi penyakit diabetes menggunakan metode *decision tree c4.5* dengan menerapkan implementasi algoritma. Tahapan penelitian ini telah di jelaskan pada bab sebelumnya akan mengimplementasikan pada bab ini. Antara lain meliputi hasil dari pengumpulan dataset hasil *preprocessing*, hasil implementasi

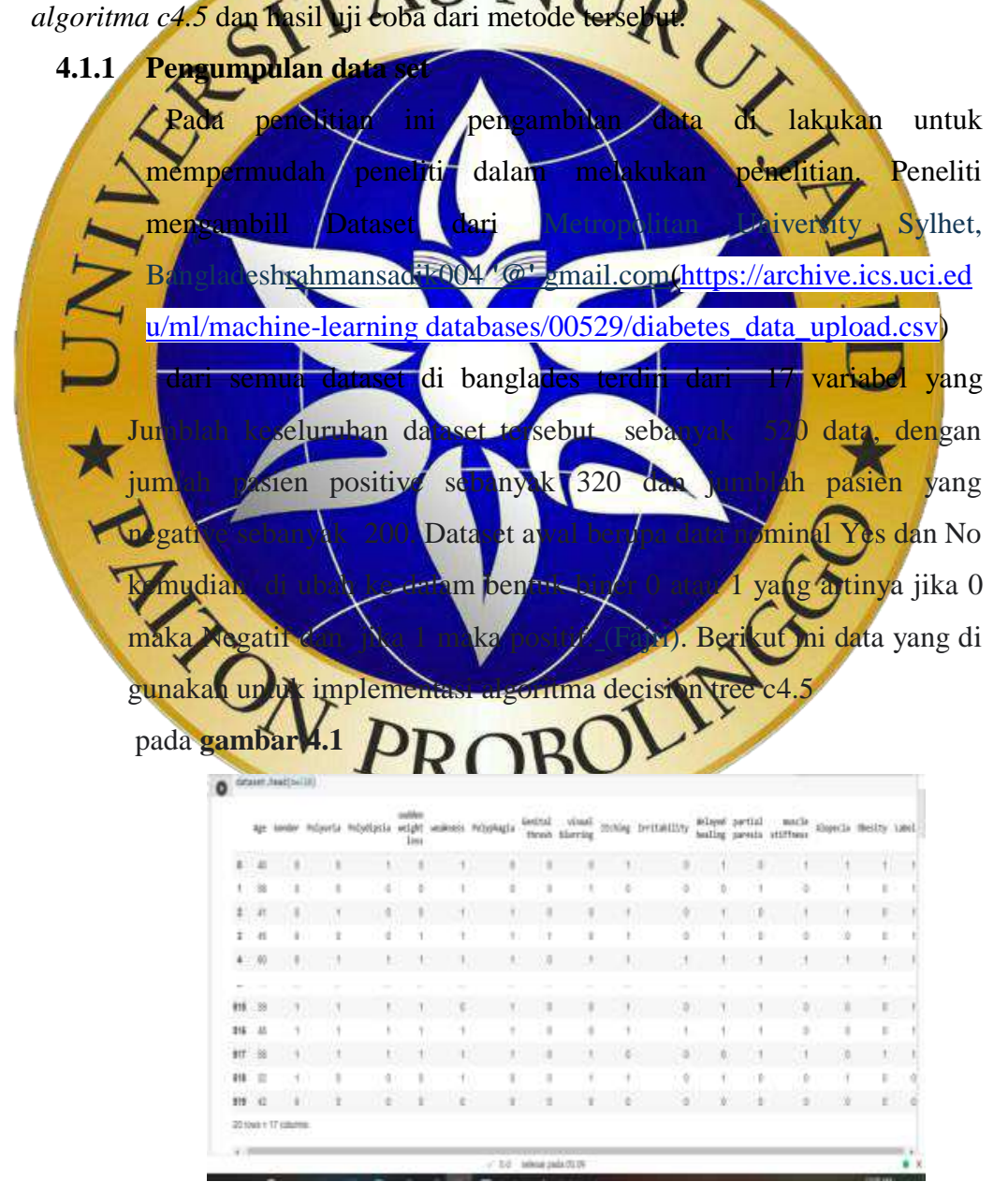

## **Gambar 4. 1**Dataset Banglades

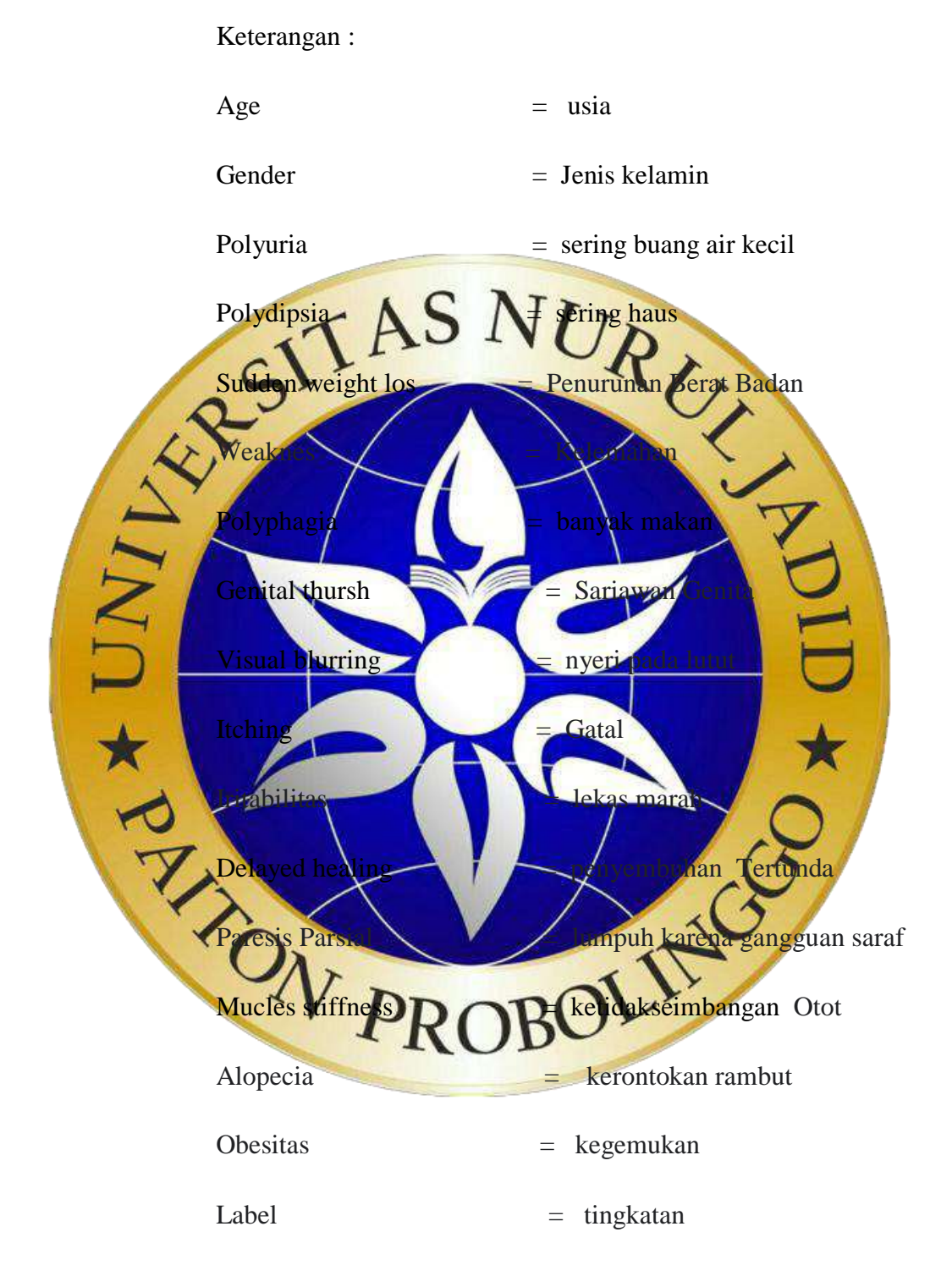

Dari data banglades berupa data numeric dan di ganti dengan data nominal menggunakan manual keterangan :

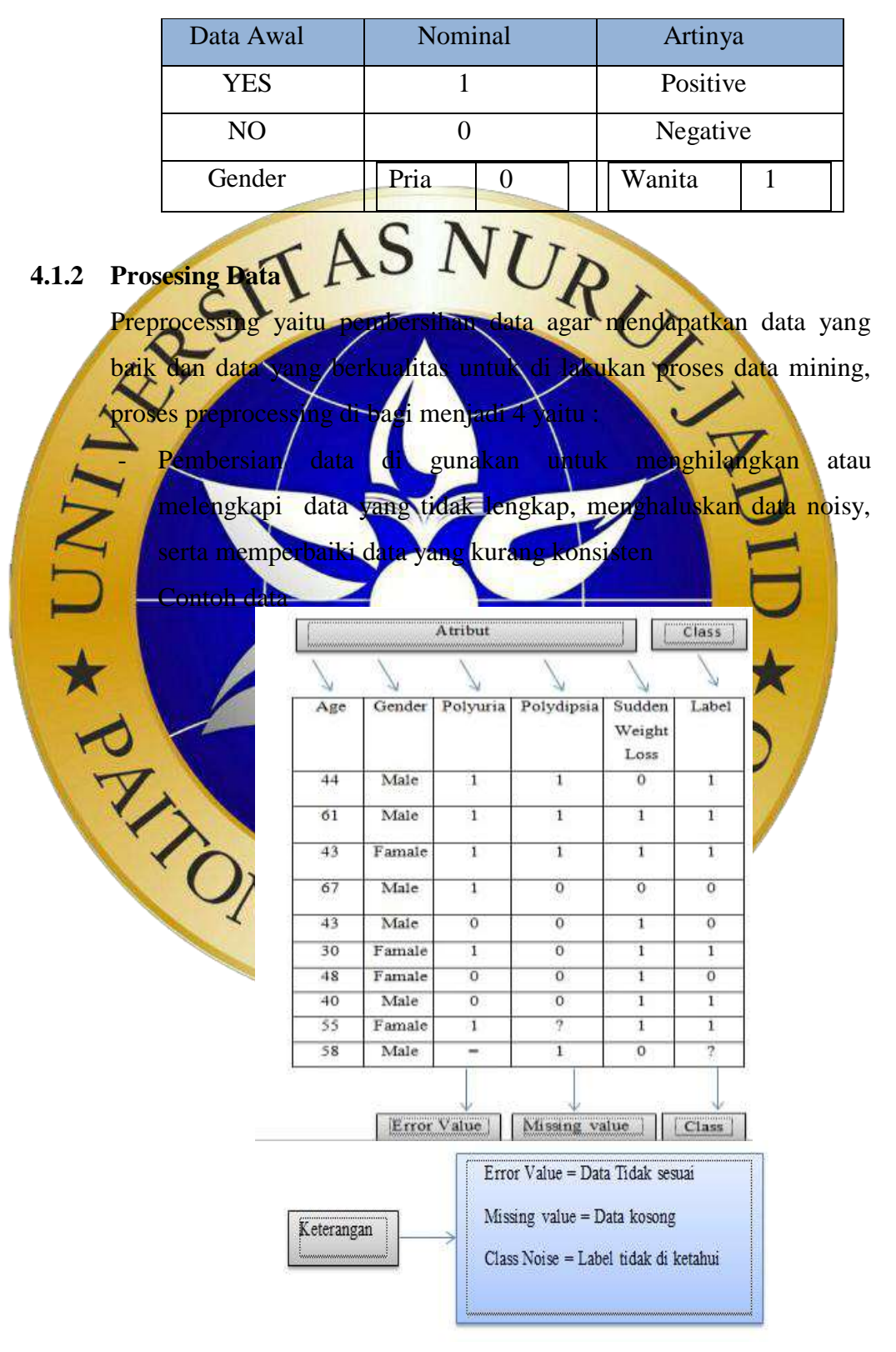

Tabel 4. 1 Nominal menjadi numerik

- Cara menangani data yang tidak lengkap atau kurang konsisten yaitu :
	- a. Menghilangkan atau mengabaikan
	- b. Mengisi nilai dengan manual.

Contoh data tidak lengkap

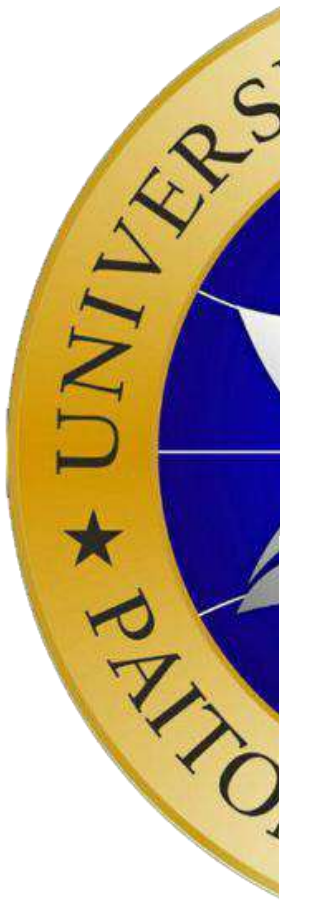

| Age             | Gender | Polyuria       | Polydipsia     | Sudden<br>Weight<br>Loss | Label          |
|-----------------|--------|----------------|----------------|--------------------------|----------------|
| 44              | Male   | $\overline{1}$ | $\overline{1}$ | $\Omega$                 | $\overline{1}$ |
| 61              | Male   | $\overline{?}$ | ī              | $\overline{1}$           | $\overline{1}$ |
| 43              | Famale | $\overline{1}$ | $\overline{1}$ | $\overline{1}$           | $\overline{1}$ |
| 67              | Male   | $\overline{1}$ | $\overline{o}$ | $\overline{0}$           | $\overline{0}$ |
| 43              | Male   | $\overline{0}$ | ö              | $\overline{1}$           | $\overline{0}$ |
| 30              | Famale | T              | $\overline{2}$ | ī                        | $\overline{1}$ |
| 48              | Famale | $\overline{0}$ | $\overline{0}$ | $\overline{1}$           | $\overline{0}$ |
| 40 <sup>°</sup> | Male   | $\overline{O}$ | $\overline{0}$ | $\overline{\mathbf{z}}$  | ī              |
| 55              | Famale | $\mathbf{1}$   | $\overline{O}$ | $\mathbf{1}$             | $\mathbf{1}$   |
|                 |        |                |                | $\overline{0}$           | $\mathbf{1}$   |
| 58              | Male   | $\mathbf{1}$   | $\mathbf{1}$   |                          |                |
| Age             | Gender | Polyuria       | Polydipsia     | Sudden<br>Weight<br>Loss | Label          |
| 44              | Male   | $\overline{1}$ | $\overline{1}$ | $\sigma$                 | $\overline{1}$ |
| 61              | Male   | $\overline{1}$ | $\overline{1}$ | $\mathbf{I}$             | ï              |
| 43              | Famale | $\overline{1}$ | $\overline{1}$ | $\overline{1}$           | $\overline{1}$ |
| 67              | Male   | ī              | $\overline{0}$ | $\overline{0}$           | $\overline{0}$ |
| 43              | Male   | $\overline{O}$ | $\overline{0}$ | $\overline{1}$           | $\overline{O}$ |
| 30              | Famale | $\overline{1}$ | O.             | 1                        | $\mathbf{I}$   |
| 48              | Famale | $\Omega$       | $\sigma$       | $\mathbf{I}$             | $\sigma$       |
| 40              | Male   | $\overline{0}$ | o              | $\overline{1}$           | $\overline{1}$ |
| 55              | Famale | ī              | $\overline{0}$ | ī                        | ī              |

**Gambar 4. 3** Data tidak lengkap

c. Integrasi data

Integrasi banyak database,banyak kubus data, atau banyak file.

d. Transformasi data Normalisasi dan agregasi

e. Reduksi data

Mendapatkan representasi yang di reduksi dalam volume tetapi menghasilkan analitikal yang sama atau mirip.

f. Diskritasi data

Diskritasi data adalah mengubah tipe data nominal menjadi numeric.

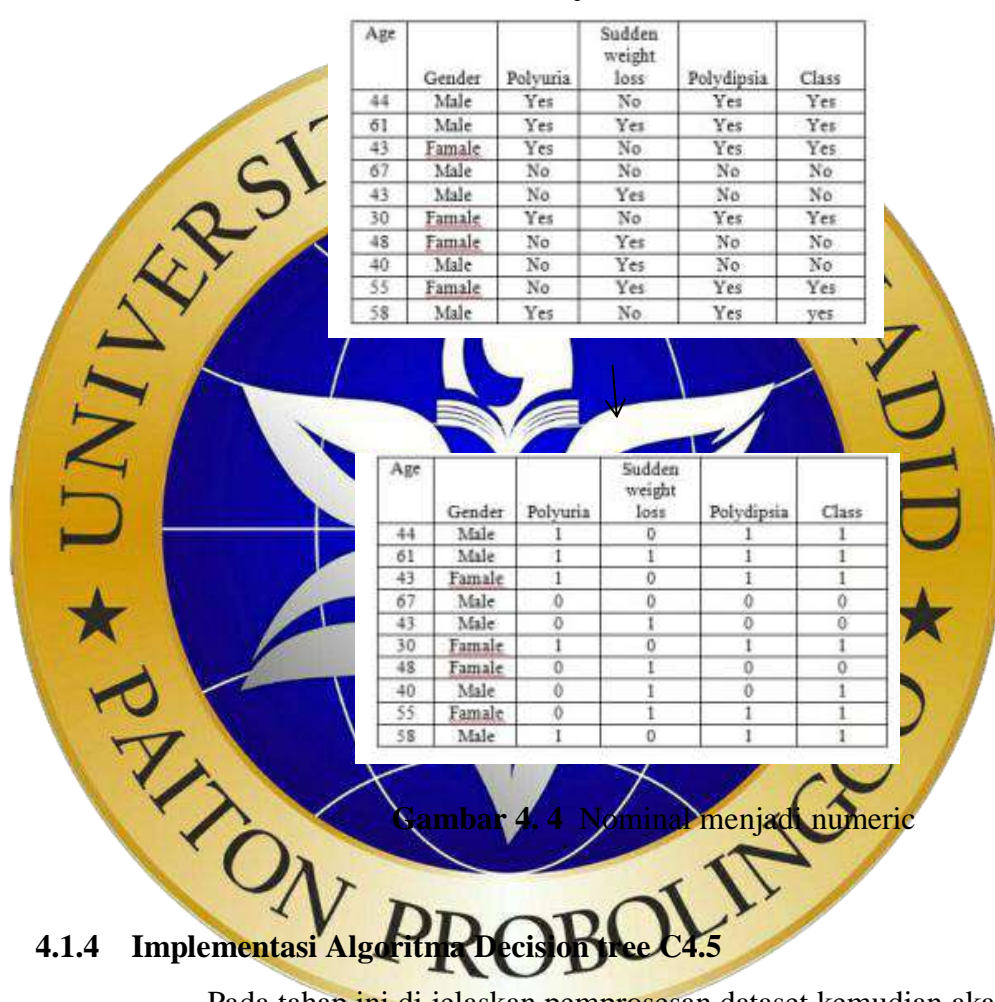

o Contoh data nominal menjadi data numeric

Pada tahap ini di jelaskan pemprosesan dataset kemudian akan di implementasikan menggunakan *algoritma decision tree c4*.5 adalah sebuah pemprosesan sala satu program dalam melakukan klasifikasi penyakit diabetes. Di mana *decision tree* adalah sebuah setruktur yang akan di gunakan untuk membagi data mentah yaitu untuk data training 80% dan data testing 20% dengan menerapkan sebuah pohon keputusan. Pada metode *decision tree* dengan menggunakan python

Berikut langkah- langkah untuk mengklasifikasikan penyakit diabetes dengan menggunakan algoritma decision tree c4.5 sebagai berikut :

1. Tahap pertama yang perlu di lakukan adalah uplot file Dataset untuk di jadikan sampel data.

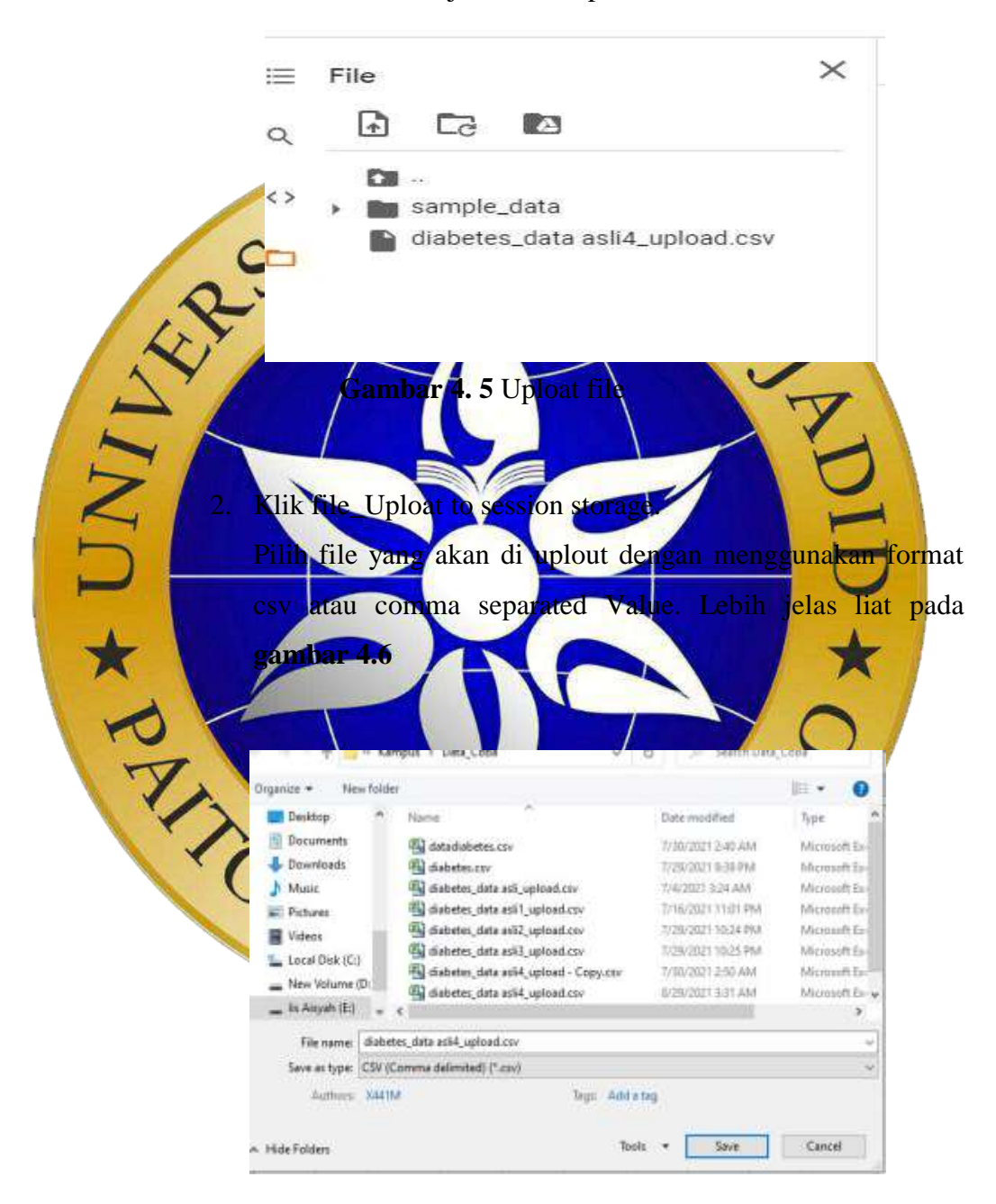

**Gambar 4. 6** pilih file yang akan di uplout

3. Mengimport library yang di butuhkan serta memanggil model yang telah di simpan.

import numpy as np import pandas as pd from sklearn.tree import plot\_ tree

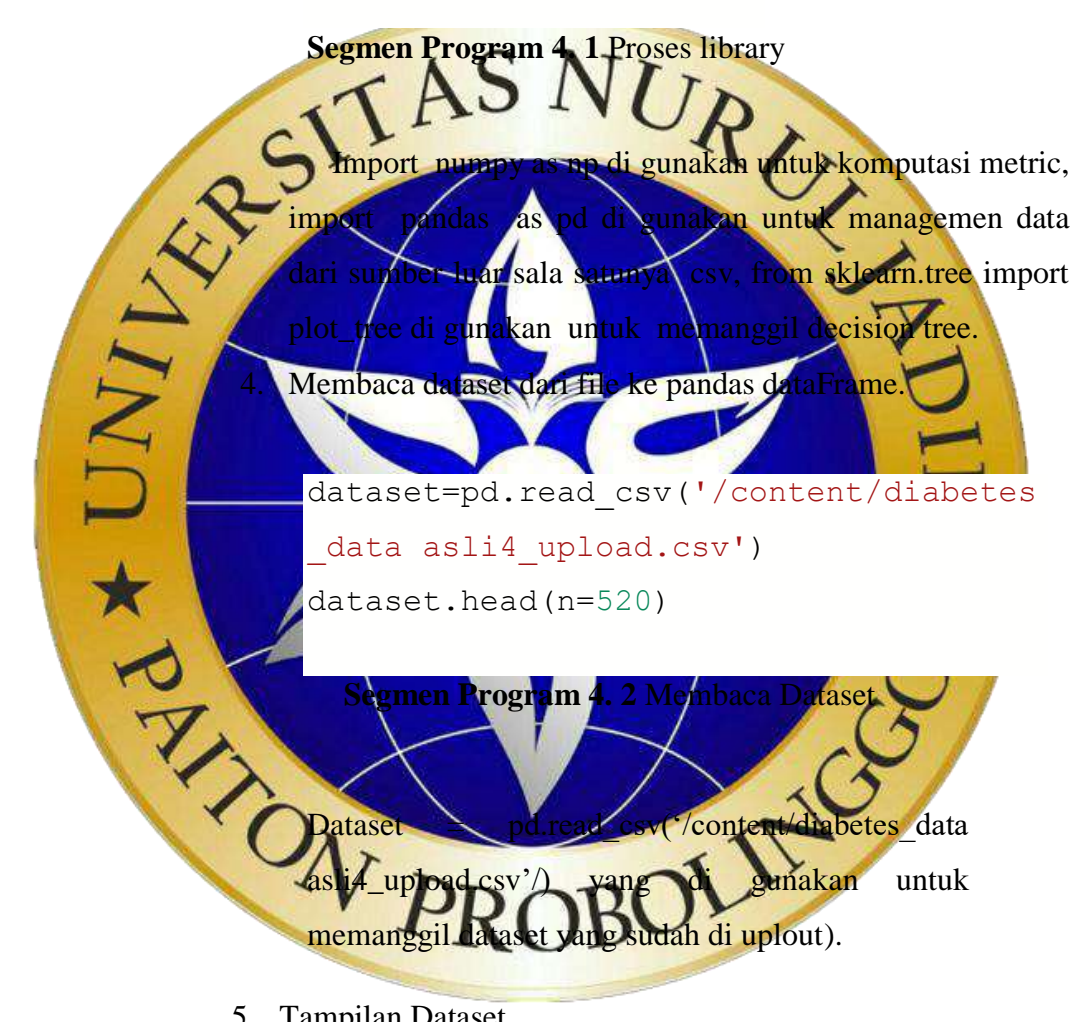

5. Tampilan Dataset

Dataset yang tampil adalah 520 dataset dengan jumblah 16 variabel.

|                    |          |                      |        |   |                |              |                             | EDUPTING |          |   |    | <b>VIAFFINIAE</b> |    |   |  |
|--------------------|----------|----------------------|--------|---|----------------|--------------|-----------------------------|----------|----------|---|----|-------------------|----|---|--|
| i.                 | $\equiv$ |                      |        |   |                | $\mathbb{R}$ | ×                           |          |          |   |    |                   |    |   |  |
| r                  | ×        |                      |        |   |                |              |                             |          |          |   |    |                   |    |   |  |
| I.                 | m        |                      |        |   |                |              |                             |          |          |   |    |                   |    |   |  |
| s.                 |          |                      |        | ٠ | $\mathbb{R}^n$ |              |                             | ٠        |          | ٠ | i. |                   |    | ٠ |  |
|                    |          |                      |        |   |                |              |                             | ٠        |          |   |    |                   |    |   |  |
|                    |          | w                    | $\sim$ |   | w              |              | w                           | w        |          |   |    |                   |    |   |  |
| 418                |          |                      |        |   |                |              |                             |          |          |   |    |                   |    |   |  |
| $+14$              |          |                      |        |   |                |              | ٠                           |          |          |   |    |                   | ٠  | ٠ |  |
| 4tt                |          |                      |        |   |                |              |                             |          |          |   |    |                   |    |   |  |
| <b>SYS</b><br>- 11 |          | ٠                    |        | × | ٠              |              |                             |          | $\alpha$ | ٠ | k  |                   | 11 | ٠ |  |
| 534                |          |                      |        |   |                |              |                             |          |          |   |    |                   |    |   |  |
|                    |          | 48 men y 12 desember |        |   |                |              |                             |          |          |   |    |                   |    |   |  |
|                    |          |                      |        |   |                |              | $-0.4$ $-$ minor pain 70.00 |          |          |   |    |                   |    |   |  |

 **Gambar 4. 7** Tampilan Datase Banglades

![](_page_7_Figure_2.jpeg)

7. Mengimport model decision tree

from sklearn.model selection imp ort train\_test\_split from sklearn.tree import Decisio nTreeClassifier import matplotlib.pyplot as plt

**Segmen Program 4. 4** Mengimport model decision tree

 From sklear.model\_selection import train\_test\_split berguna untuk model decision tree, from skearn.tree import decisionTreeClassifier untuk memanggil fangsen decision tree, dan import matplotlib pyplot as plt untuk gambar.

![](_page_8_Picture_2.jpeg)

berubah pada gambar di bawah ini

![](_page_8_Picture_154.jpeg)

9. Membagi dataset yaitu data training dan data testing Untuk data training (80%) dan data Testing (20%)

![](_page_9_Picture_2.jpeg)

menghasilkan 416 data training.

11. Tampilan data Testing

![](_page_10_Picture_1.jpeg)

**Segmen Program 4. 7** Menampilkan prediksi

- a)  $X_t$ tain,  $X_t$ test,  $Y_t$ train,  $y_t$ test\_split $(X, Y, \text{test}\_\text{size}=0.2)$ untuk memisahkan antara data testing dan training.
- b) dt.fit(X train, Y\_Train) untuk memodelkan decision tree
- c) y\_pred=dt.predict( $X_t$ \_test) untuk menyiman nama prediksi
- d) From sklearn.matrics import untuk mengimport matrics dan yang akan di import accuracy\_score, classification\_report,confusion\_matrix.
- e) print ('akurasi'accuracy\_score(Y\_test,Y\_pred) berguna untuk menjalankan hasil.
- 13. Hasil keseluruhan

![](_page_11_Figure_4.jpeg)

 **Segmen Program 4. 8** menampilkan pohon keputusan

## 15. Hasil pohon keputusan

![](_page_12_Figure_2.jpeg)

Keterangan untuk pohon keputusan pada **gambar 4.20** sebagai berikut :

![](_page_13_Figure_1.jpeg)

- Irritability memiliki nilai gain 0.251 dengan jumlah samples 156 dengan class 1 (positive).
- Alopecia memiliki nilai gain 0.46 dengan jumlah sample 53 dengan class 0 (negative) .
- c) Polydipsia memiliki 2 cabang yaitu :
	- Itching memiliki nilai gain 0.325 dengan jumlah samples 49 dengan class 0 (Negstive).

![](_page_14_Figure_0.jpeg)

- Gain dengan nilai 0 dengan jumblah samples 158.

- g) Polydipsia memiliki 2 cabang yaitu :
	- Partial paresis memiliki nilai gain 0.092 dengan samples 124 dengan class 1 (Positive ).
- Muscle stiffness memiliki nilai gain 0.49 dengan jumlah samples 14 dengan class 1 (positive).
- h) Genetical memiliki 2 cabang yaitu :
	- Age memiliki nilai gain 0.463 dengan samples 11 dengan class 1 (Positive).
	- Gain memiliki nilai 0.0 dengan jumlah samples 7 dengan class 0 (Negative).
- i) Age memiliki 2 cabang yaitu

![](_page_15_Figure_5.jpeg)

- k) Partial paresis memiliki 2 cabang yaitu :
	- Delayed healing dengan nilai gain 0.068 dengan samples 113 dengan class 1 (Positive)
- Muscles stiffness dengan nilai gain 0.298 dengan jumlah samples 11 dengan class 1 (Positive).
- l) Muscles stiffens memiliki 2 cabang yaitu :
	- Partial paresis memiliki nilai gain 0.278 dengan jumlah samples 6 dengan class 0 (negative).
	- Visual blurring memiliki nilai gain 0.219 dengan jumlah samples 8 dengan class 1 (Positive).
- m) Age memiliki 2 cabang yaitu :

![](_page_16_Figure_5.jpeg)

dengan class 0 (Negative).

- Gain dengan nilai 0.0 dengan jumlah samples 6 dengan class 1 (Positive).
- q) Age memiliki 2 cabang yaitu :
	- Age memiliki nilai gain 0.5 dengan jumlah samples 8 dengan class 1 (Positive).

- Gain dengan nilai 0.0 dengan jumlah samples 9 dengan class 0 (Negative).

![](_page_17_Figure_1.jpeg)

v) Polydipsia memiliki 2 cabang yaitu : - Gain dengan nilai 0.0 dengan jumlah sampels 7 dengan class 1 (Positive) - Gain dengan nilai 0.0 dengan jumlah samples 2 dengan class 0 (Negative). w) Visual blurring memiliki 2 cabang yaitu : - Gain dengan nilai 0.0 dengan jumlah samples 1 dengan class 1(Positive). Gain dengan niai 0.0 dengan jumlah samples 4 an class  $\overline{0}$  (Negative). x) Age memili 2 cabang yaitu : oiliki nilai 0.0 dengan samples 4 dengan egativ - Gain dengan nilai 0.0 dengan jumlah samples 4 dengan class 1 (Positive). **4.2 Analisis Data**  Hasil dari mengklasifikasikan penyakit diabetes dengan menggunakan sion tree c4.5 pada tahap analisis data akan di bahas pada setiap percobaan. Analisis di lakukan dengan menggunakan data testing pada dataset hasil uji coba yang di lakukan terhadap data training terdapat 80% dengan jumlah data 520 sehingga di dapatkan untuk data training 416 data. Dan data testing 104 data berhasil terdeteksi sesuai data dengan akurasi 0.97%BO